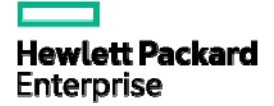

# HPE FlexNetwork 5510 HI Switch Series **OpenFlow** Command Reference

Part number: 5200-3845 Software version: Release 13xx Document version: 6W100-20170315 © Copyright 2015, 2017 Hewlett Packard Enterprise Development LP

The information contained herein is subject to change without notice. The only warranties for Hewlett Packard Enterprise products and services are set forth in the express warranty statements accompanying such products and services. Nothing herein should be construed as constituting an additional warranty. Hewlett Packard Enterprise shall not be liable for technical or editorial errors or omissions contained herein.

Confidential computer software. Valid license from Hewlett Packard Enterprise required for possession, use, or copying. Consistent with FAR 12.211 and 12.212, Commercial Computer Software, Computer Software Documentation, and Technical Data for Commercial Items are licensed to the U.S. Government under vendor's standard commercial license.

Links to third-party websites take you outside the Hewlett Packard Enterprise website. Hewlett Packard Enterprise has no control over and is not responsible for information outside the Hewlett Packard Enterprise website.

#### **Acknowledgments**

Intel®, Itanium®, Pentium®, Intel Inside®, and the Intel Inside logo are trademarks of Intel Corporation in the United States and other countries.

Microsoft® and Windows® are either registered trademarks or trademarks of Microsoft Corporation in the United States and/or other countries.

Adobe® and Acrobat® are trademarks of Adobe Systems Incorporated.

Java and Oracle are registered trademarks of Oracle and/or its affiliates.

UNIX® is a registered trademark of The Open Group.

# Contents

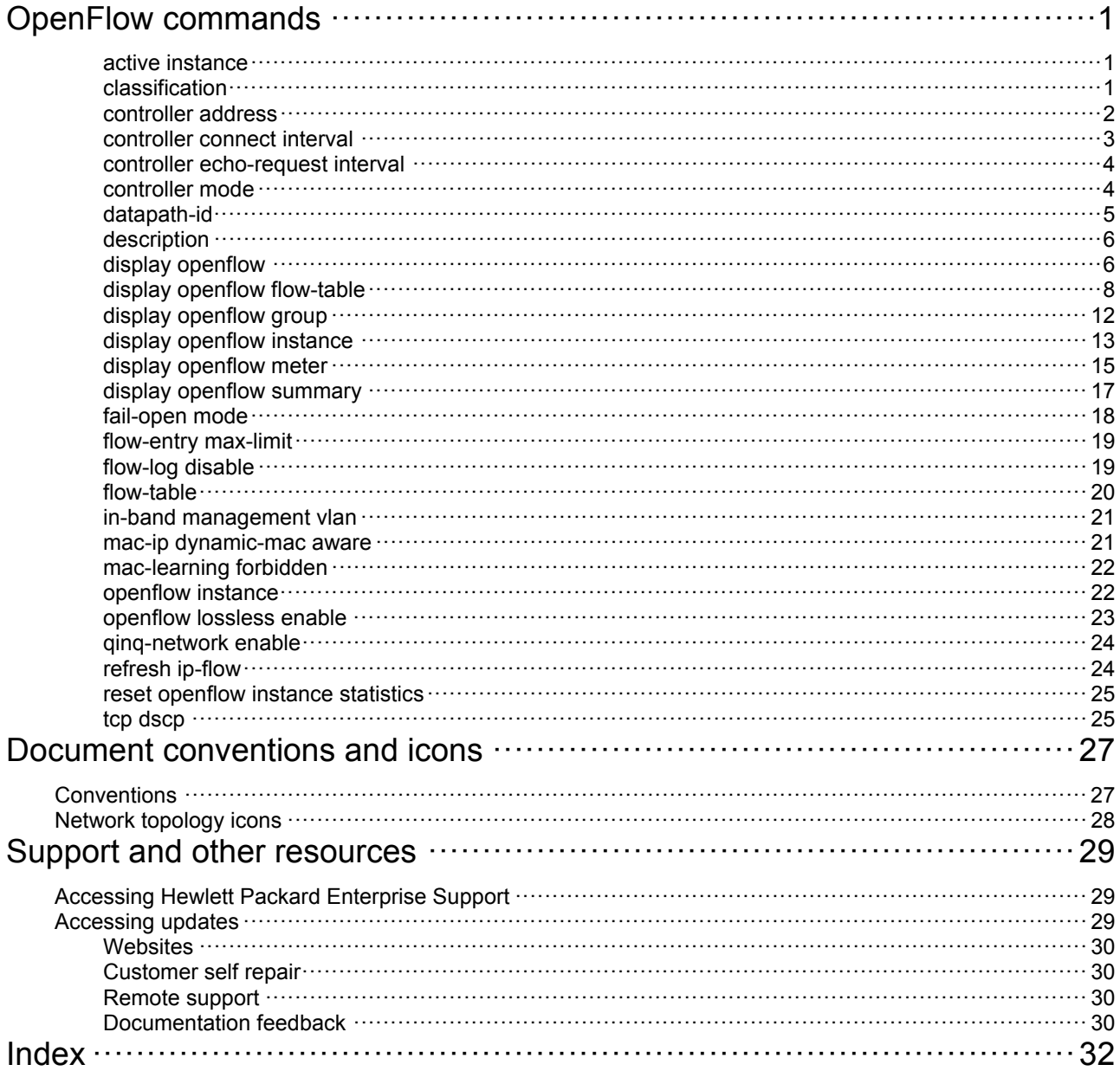

# <span id="page-3-1"></span><span id="page-3-0"></span>**OpenFlow commands**

# <span id="page-3-2"></span>active instance

Use **active instance** to activate an OpenFlow instance.

Use **undo active instance** to deactivate an OpenFlow instance.

#### **Syntax**

**active instance** 

**undo active instance** 

#### **Default**

An OpenFlow instance is not activated.

#### **Views**

OpenFlow instance view

#### **Predefined user roles**

network-admin

### **Usage guidelines**

If the VLAN configuration or flow table configuration of an activated OpenFlow instance is changed, use this command to reactivate the instance. After the OpenFlow instance is reactivated, it re-establishes connections to controllers if the OpenFlow instance was connected to the controllers before the reactivation.

#### **Examples**

# Activate OpenFlow instance 1.

<Sysname> system-view [Sysname] openflow instance 1 [Sysname-of-inst-1] active instance

# <span id="page-3-3"></span>classification

Use **classification** to configure the OpenFlow instance mode.

Use **undo classification** to restore the default.

#### **Syntax**

**classification vlan** *vlan-id* [ **mask** *vlan-mask* ] [ **loosen** ] **undo classification** 

## **Default**

The OpenFlow instance mode is not configured.

#### **Views**

OpenFlow instance view

#### **Predefined user roles**

network-admin

#### <span id="page-4-0"></span>**Parameters**

**vlan**: Specifies the VLAN mode.

*vlan-id*: Specifies a VLAN ID in the range of 1 to 4094.

*vlan-mask*: Specifies a VLAN mask in the range of 0 to 4095. The default value is 4095.

**loosen**: Specifies the loosen mode. If the loosen mode is used, a port belongs to the OpenFlow instance when VLANs associated with the OpenFlow instance overlap with the port's allowed VLANs. If you do not specify the loosen mode, a port belongs to an OpenFlow instance only when VLANs associated with the OpenFlow instance are within the port's allowed VLAN list.

#### **Usage guidelines**

The VLANs to be associated are calculated by a bitwise AND operation on the specified VLAN ID and mask. The VLAN mask supports non-contiguous 1s and ignores all 0 bits. To view the associated VLANs, use the **display openflow instance** command.

If you execute this command multiple times, the most recent configuration takes effect.

#### **Examples**

# Enable the VLAN mode for OpenFlow instance 1 and associate OpenFlow instance 1 with VLANs determined by VLAN ID 255 and VLAN mask 7.

<Sysname> system-view [Sysname] openflow instance 1 [Sysname-of-inst-1] classification vlan 255 mask 7

#### **Related commands**

**display openflow instance** 

## <span id="page-4-1"></span>controller address

Use **controller address** to specify a controller for an OpenFlow switch and configure the main connection to the controller.

Use **undo controller address** to delete the main connection to the specified controller.

#### **Syntax**

**controller** *controller-id* **address** { **ip** *ipv4-address* | **ipv6** *ipv6-address* } [ **port** *port-number* ] [ **local address** { **ip** *local-ipv4-address* | **ipv6** *local-ipv6-address* } [ **port** *local-port-number* ] ] [ **ssl**  *ssl-policy-name* ] [ **vrf** *vrf-name* ]

**undo controller** *controller-id* **address** 

#### **Default**

An OpenFlow instance does not have a main connection to a controller.

#### **Views**

OpenFlow instance view

#### **Predefined user roles**

network-admin

#### **Parameters**

*controller-id*: Specifies a controller by its ID in the range of 0 to 63.

**ip** *ipv4-address*: Specifies the IPv4 address of the controller.

**ipv6** *ipv6-address*: Specifies the IPv6 address of the controller.

<span id="page-5-0"></span>**port** *port-number*: Sets the port number used by the controller to establish TCP connections to the OpenFlow switch. The value range for the port number is 1 to 65535. The default value is 6633.

**local address**: Specifies the source IP address used to establish TCP connections to the controller. When multiple routes are available between a controller and a switch, you can use this keyword to configure a source IP address for the switch. When the switch restarts or an active/standby switchover occurs, the switch can use the original route to reconnect to the controller without selecting a new route.

**ip** *local-ipv4-address*: Specifies the source IPv4 address.

**ipv6** *local-ipv6-address*: Specifies the source IPv6 address.

**port** *local-port-number*: Specifies the source port number in the range of 1 to 65535. If you do not specify this option, the system automatically assigns a source port number for establishing the main connection to the controller.

**ssl** *ssl-policy-name*: Specifies the SSL client policy that the controller uses to authenticate the OpenFlow switch. The *ssl-policy-name* argument is a case-insensitive string of 1 to 31 characters. You must configure a separate SSL client policy for the main connection to each controller.

**vrf** *vrf-name*: Specifies an MPLS L3VPN instance by its name, a case-sensitive string of 1 to 31 characters. If you do not specify a VRF name, the controller is in the public network.

#### **Usage guidelines**

You can specify multiple controllers for an OpenFlow switch. The OpenFlow channel between the OpenFlow switch and each controller can have only one main connection.

The OpenFlow switch uses the main connection to a controller to exchange control messages with the controller to perform the following operations:

- Receive flow table entries or data from the controller.
- Report information to the controller.

As a best practice, configure a unicast IP address for a controller. An OpenFlow switch might fail to establish a connection with the controller that does not use a unicast IP address.

As a best practice, configure a unicast source IP address that is the IP address of a port belonging to the OpenFlow instance. If the source IP address is not a unicast address of a port belonging to the OpenFlow instance, the OpenFlow switch might fail to establish a connection with the controller.

#### **Examples**

# Specify controller 1 for OpenFlow instance 1. The controller's IP address is 1.1.1.1 and the port number is 6666.

<Sysname> system-view [Sysname] openflow instance 1 [Sysname-of-inst-1] controller 1 address ip 1.1.1.1 port 6666

## <span id="page-5-1"></span>controller connect interval

Use **controller connect interval** to set the interval for an OpenFlow instance to reconnect to a controller.

Use **undo controller connect interval** to restore the default.

#### **Syntax**

**controller connect interval** *interval*

**undo controller connect interval** 

#### **Default**

An OpenFlow instance reconnects to a controller every 60 seconds.

#### <span id="page-6-0"></span>**Views**

OpenFlow instance view

#### **Predefined user roles**

network-admin

#### **Parameters**

*interval*: Specifies the reconnection interval in the range of 10 to 120 seconds.

### **Examples**

# Configure OpenFlow instance 1 to reconnect to a controller every 10 seconds. <Sysname> system-view [Sysname] openflow instance 1 [Sysname-of-inst-1] controller connect interval 10

# <span id="page-6-1"></span>controller echo-request interval

Use **controller echo-request interval** to set the echo request interval for an OpenFlow switch. Use **undo controller echo-request interval** to restore the default.

### **Syntax**

**controller echo-request interval** *interval*

**undo controller echo-request interval** 

#### **Default**

The echo request interval is 5 seconds for an OpenFlow switch.

### **Views**

OpenFlow instance view

#### **Predefined user roles**

network-admin

## **Parameters**

*interval*: Specifies the echo request interval in the range of 1 to 10 seconds.

### **Examples**

# Set the echo request interval to 10 seconds for OpenFlow instance 1.

<Sysname> system-view [Sysname] openflow instance 1 [Sysname-of-inst-1] controller echo-request interval 10

# <span id="page-6-2"></span>controller mode

Use **controller mode** to set the controller mode for an OpenFlow instance. Use **undo controller mode** to restore the default.

## **Syntax**

**controller mode** { **multiple** | **single** } **undo controller mode** 

#### <span id="page-7-0"></span>**Default**

The controller mode is **multiple**.

#### **Views**

OpenFlow instance view

#### **Predefined user roles**

network-admin

#### **Parameters**

**multiple**: Specifies the **multiple** mode.

**single**: Specifies the **single** mode.

#### **Usage guidelines**

In **single** mode, the OpenFlow switch connects to only one controller at a time. When communication with the current controller fails, the OpenFlow instance connects to the controller with the lowest ID among the rest controllers.

In **multiple** mode, the OpenFlow switch simultaneously connects to all controllers. If one or more controllers become invalid or disconnected, the OpenFlow switch continues to exchange messages with the rest of the controllers.

#### **Examples**

# Set all controllers of OpenFlow instance 1 to operate in **single** mode.

```
<Sysname> system-view 
[Sysname] openflow instance 1 
[Sysname-of-inst-1] controller mode single
```
## <span id="page-7-1"></span>datapath-id

Use **datapath-id** to set the datapath ID for an OpenFlow instance.

Use **undo datapath-id** to restore the default.

#### **Syntax**

**datapath-id** *id*

#### **undo datapath-id**

#### **Default**

The datapath ID of an OpenFlow instance contains the instance ID and the bridge MAC address of the device. The lower 16 bits are the instance ID and the upper 48 bits are the bridge MAC address of the device.

#### **Views**

OpenFlow instance view

#### **Predefined user roles**

network-admin

#### **Parameters**

*id*: Specifies the datapath ID for the OpenFlow instance, in the range of 1 to ffffffffffffffffffff in hexadecimal format.

#### **Examples**

# Set the datapath ID to **123456** for OpenFlow instance 1.

```
<Sysname> system-view
```

```
[Sysname] openflow instance 1 
[Sysname-of-inst-1] datapath-id 123456
```
# <span id="page-8-1"></span><span id="page-8-0"></span>description

Use **description** to configure a description for an OpenFlow instance. Use **undo description** to restore the default.

#### **Syntax**

**description** *text* **undo description** 

#### **Default**

An OpenFlow instance does not have a description.

### **Views**

OpenFlow instance view

#### **Predefined user roles**

network-admin

#### **Parameters**

*text*: Specifies a description, a case-sensitive string of 1 to 255 characters.

#### **Examples**

# Configure the description as **test-desc** for OpenFlow instance 1.

<Sysname> system-view [Sysname] openflow instance 1 [Sysname-of-inst-1] description test-desc

# <span id="page-8-2"></span>display openflow

Use **display openflow** to display controller information for an OpenFlow instance.

#### **Syntax**

**display openflow instance** *instance-id* { **controller** [ *controller-id* ] | **listened** }

#### **Views**

Any view

#### **Predefined user roles**

network-admin

network-operator

#### **Parameters**

*instance-id*: Specifies an OpenFlow instance by its ID in the range of 1 to 4094.

*controller-id*: Specifies a controller by its ID in the range of 0 to 63. If you do not specify a controller ID, this command displays information about all controllers for an OpenFlow instance.

**listened**: Specifies the client that connects to the server that is enabled for the OpenFlow instance.

#### **Examples**

# Display controller information for OpenFlow instance 100.

<Sysname> display openflow instance 100 controller Instance 1 controller information: Reconnect interval : 60 (s) Echo interval  $: 5$  (s) Controller ID : 1 Controller IP address : 192.168.49.49 Controller port : 6633 Local IP address : 192.0.0.1 Local port : 5566 Controller role : Equal Connect type : TCP Connect state : Established Packets sent : 9 Packets received : 9 SSL policy : --  $VRF$  name :  $---$ 

#### **Table 1 Command output**

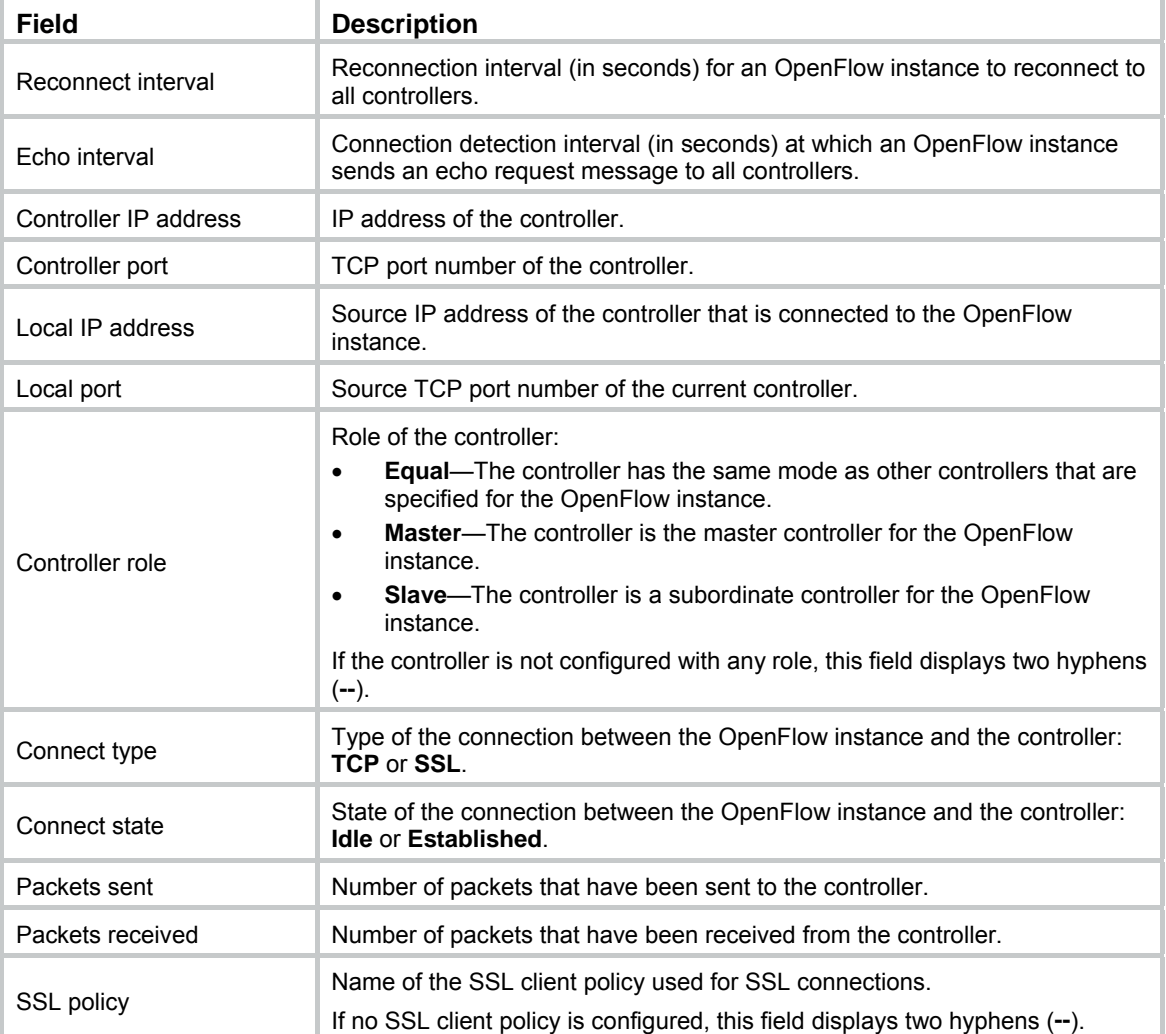

<span id="page-10-0"></span>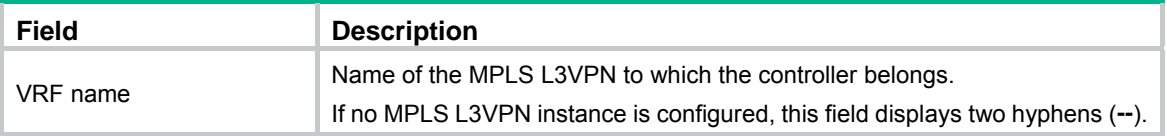

# <span id="page-10-1"></span>display openflow flow-table

Use **display openflow flow-table** to display flow table information for an OpenFlow instance.

#### **Syntax**

**display openflow instance** *instance-id* **flow-table** [ *table-id* ]

#### **Views**

Any view

#### **Predefined user roles**

network-admin

network-operator

#### **Parameters**

*instance-id*: Specifies an OpenFlow instance by its ID in the range of 1 to 4094.

*table-id*: Specifies a flow table by its ID in the range of 0 to 254. If you do not specify a flow table ID, the command displays information about all flow tables for the specified OpenFlow instance.

#### **Examples**

# Display information about all flow tables for OpenFlow instance 100.

<Sysname> display openflow instance 100 flow-table

```
Instance 100 flow table information: 
Table 0 information: 
  Table type: MAC-IP, flow entry count: 1, total flow entry count: 2 
MissRule (default) flow entry information: 
  cookie: 0x0, priority: 0, hard time: 0, idle time: 0, flags: reset_counts 
  |no_pkt_counts|no_byte_counts, byte count: --, packet count: -- 
Match information: any 
Instruction information: 
  Write actions: 
   Drop 
Flow entry rule 1 information: 
  cookie: 0x0, priority: 1, hard time: 0, idle time: 0, flags: none, 
  byte count: --, packet count: -- 
Match information: 
  Ethernet destination MAC address: 0000-0000-0001 
  Ethernet destination MAC address mask: ffff-ffff-ffff 
  VLAN ID: 100, mask: 0xfff 
Instruction information: 
  Write actions: 
   Output interface: GE1/0/4
```

```
 Write metadata/mask: 0x0000000000000001/0xffffffffffffffff 
  Goto table: 1 
Table 1 information: 
  Table type: Extensibility, flow entry count: 2, total flow entry count: 2 
MissRule (default) flow entry information: 
  cookie: 0x0, priority: 0, hard time: 0, idle time: 0, flags: none, 
 byte count: 300, packet count: 60 
Match information: any 
Instruction information: 
  Write actions: 
   Drop 
Flow entry rule 1 information: (Not effective) 
  cookie: 0x0, priority: 0, hard time: 0, idle time: 0, flags: flow_send_rem 
  |check_overlap, byte count: 8, packet count: 1 
Match information: 
  Input interface: GE1/0/3 
  Ethernet source MAC address: 0000-0000-0001 
  Ethernet source MAC address mask: ffff-ffff-ffff 
Instruction information: 
  Set meter: 100 
  Apply actions: 
   Output interface: GE1/0/4 
  Write actions: 
   Output interface: Controller, send length: 128 bytes
```
#### **Table 2 Command output**

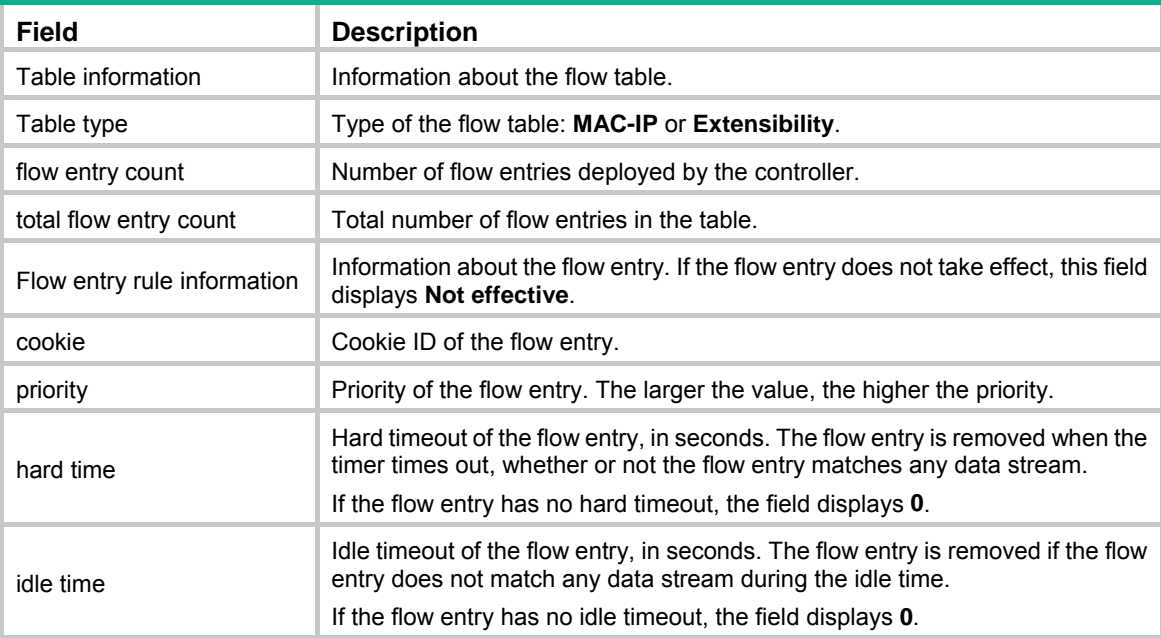

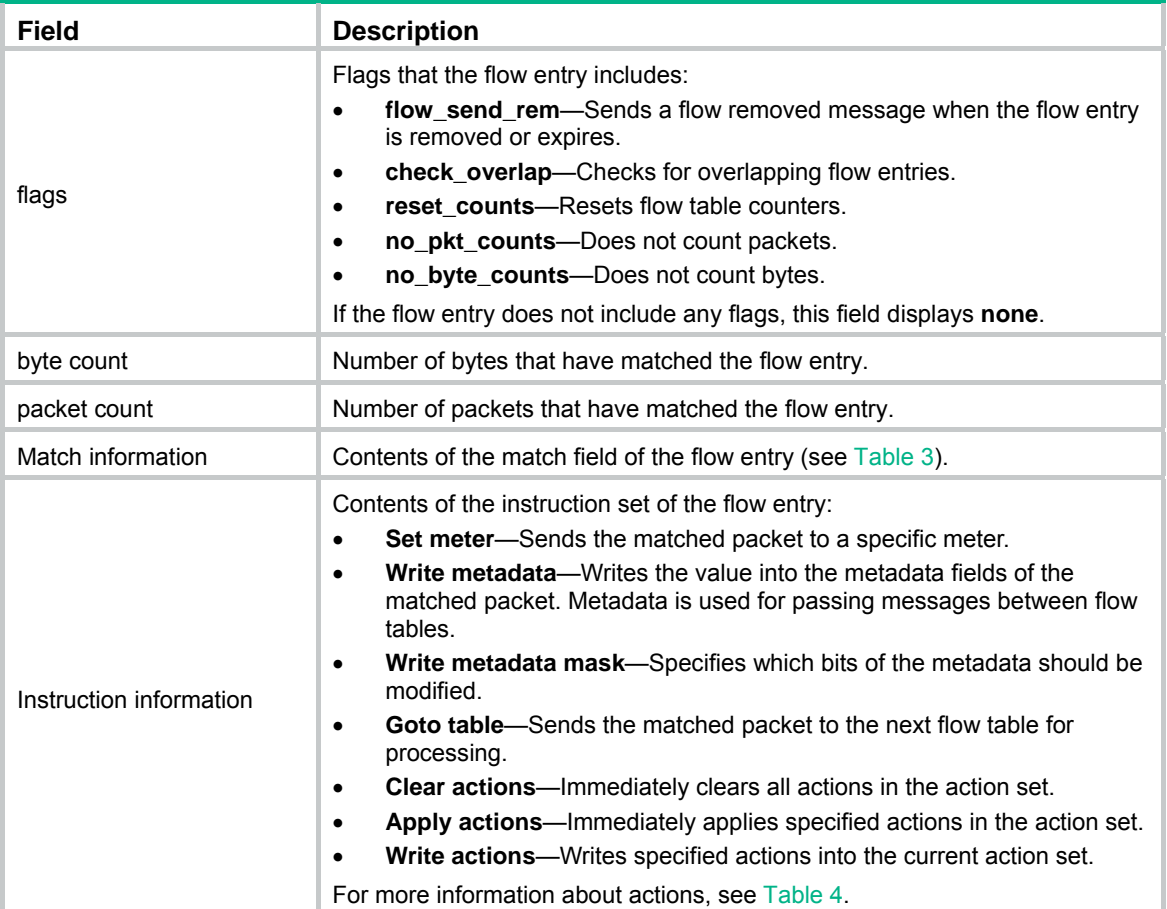

## <span id="page-12-0"></span>**Table 3 Match field types**

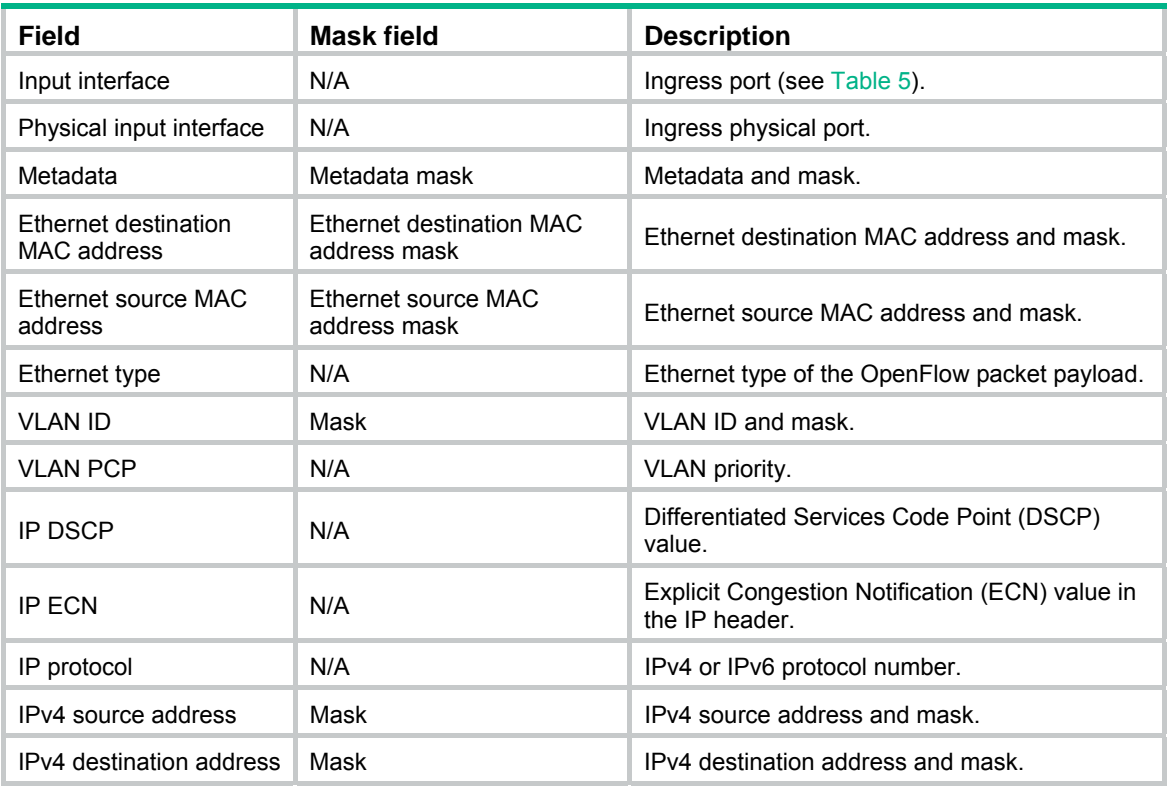

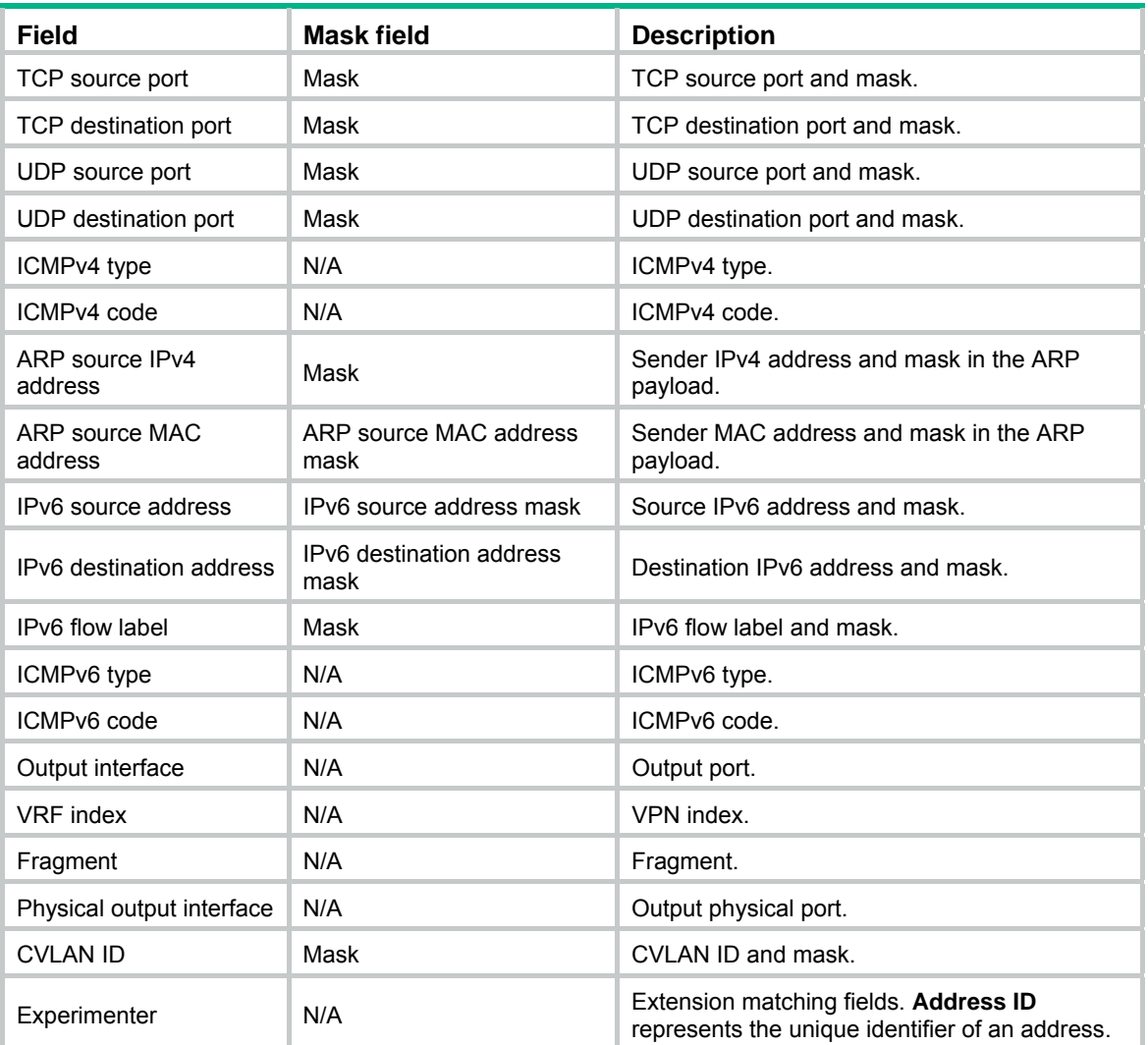

### <span id="page-13-0"></span>**Table 4 Actions**

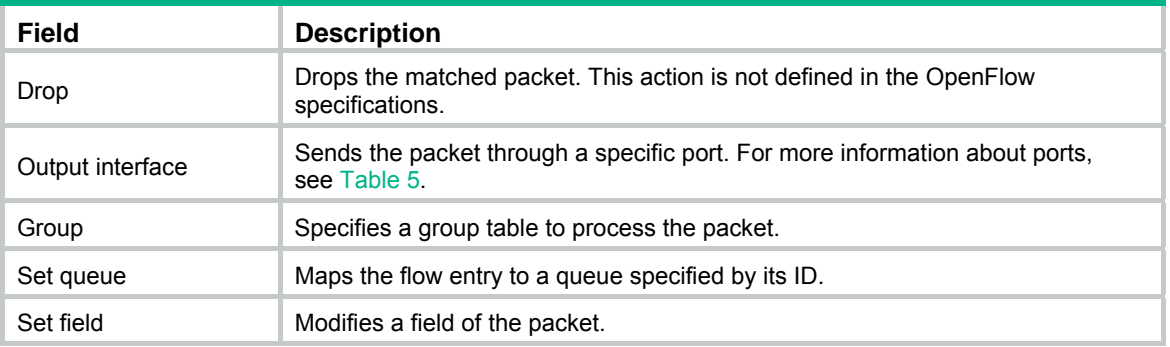

### <span id="page-13-1"></span>**Table 5 Ports**

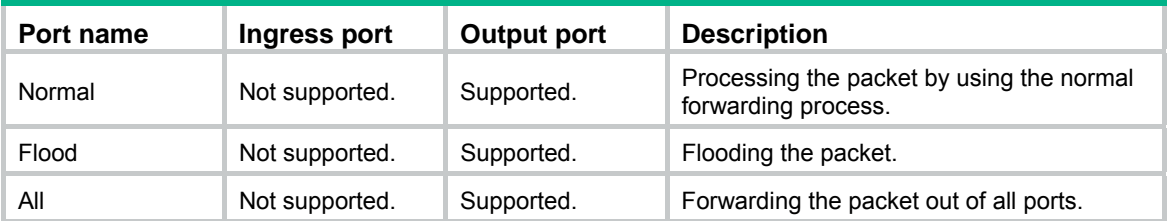

<span id="page-14-0"></span>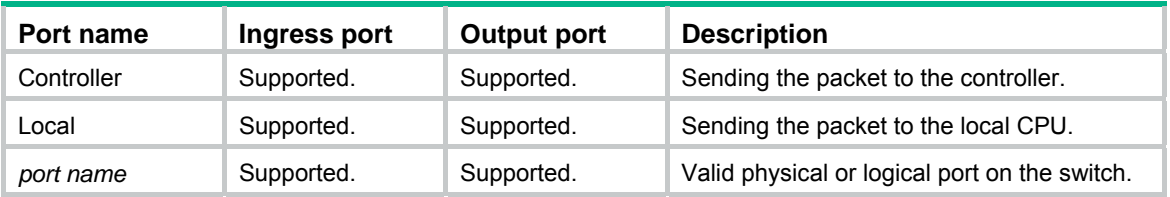

# <span id="page-14-1"></span>display openflow group

Use **display openflow group** to display group entry information for an OpenFlow instance.

#### **Syntax**

**display openflow instance** *instance-id* **group** [ *group-id* ]

#### **Views**

Any view

#### **Predefined user roles**

network-admin

network-operator

#### **Parameters**

*instance-id*: Specifies an OpenFlow instance by its ID in the range of 1 to 4094.

*group-id*: Specifies a group by its ID in the range of 0 to 4294967040. If you do not specify a group ID, this command displays information about all group entries for an OpenFlow instance.

#### **Examples**

# Display group entry information for OpenFlow instance 100.

```
<Sysname> display openflow instance 100 group 
Instance 100 group table information: 
  Group count: 2 
Group entry 103: 
  Type: All, byte count: 55116, packet count: 401 
  Bucket 1 information: 
Action count 1, watch port: any, watch group: any 
Byte count 55116, packet count 401 
   Output interface: BAGG100 
  Bucket 2 information: 
  Action count 1, watch port: any, watch group: any 
   Byte count --, packet count -- 
   Output interface: Controller, send length: 128 bytes 
  Referenced information: 
   Count: 3 
   Flow table 0 
   Flow entry: 1, 2, 3 
Group entry 104: 
  Type: All, byte count: 0, packet count: 0 
  Bucket 1 information:
```

```
 Action count 1, watch port: any, watch group: any 
 Byte count --, packet count -- 
 Output interface: Controller, send length: 128 bytes 
 Referenced information: 
  Count: 0
```
#### **Table 6 Command output**

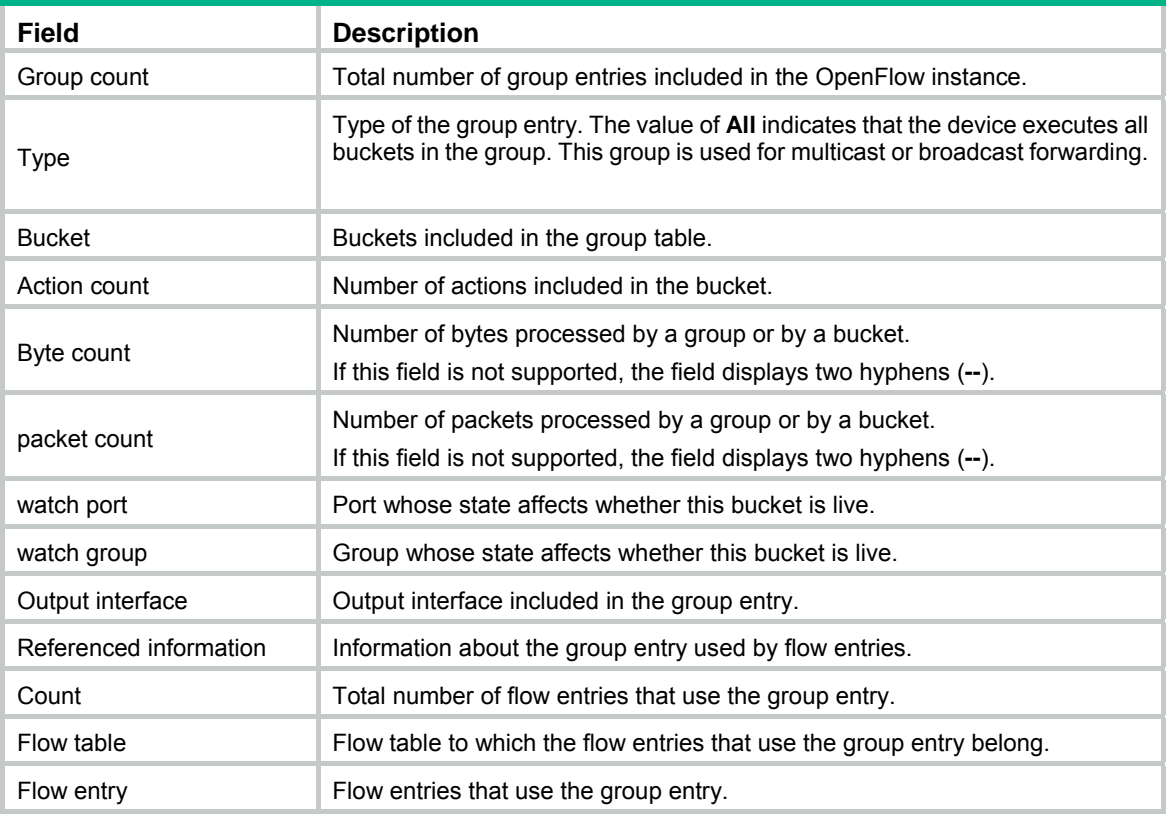

# <span id="page-15-1"></span>display openflow instance

Use **display openflow instance** to display detailed information about an OpenFlow instance.

### **Syntax**

**display openflow instance** [ *instance-id* ]

#### **Views**

Any view

#### **Predefined user roles**

network-admin

network-operator

#### **Parameters**

*instance-id*: Specifies an OpenFlow instance by its ID in the range of 1 to 4094. If you do not specify an instance ID, this command displays detailed information about all OpenFlow instances.

#### **Examples**

# Display detailed information about OpenFlow instance 100.

```
<Sysname> display openflow instance 100
```

```
Instance 100 information: 
Configuration information: 
  Description : test-desc 
  Active status : Active 
  Inactive configuration: 
  None 
  Active configuration: 
   Classification: VLAN, loosen mode, total VLANs(1) 
    2 
   In-band management VLAN, total VLANs(0) 
   Empty VLAN 
   Connect mode: Multiple 
   MAC address learning: Disabled 
   TCP DSCP value: 10 
   Flow table: 
   Table ID(type): 0(MAC-IP), count: 0 
   Flow-entry max-limit: 65535 
   Datapath ID: 0x0000001234567891 
   Default table-miss: Drop 
   Forbidden port: None 
   Qinq Network: Disabled 
   TCP connection backup: Enabled 
Port information: 
  GigabitEthernet1/0/3 
Active channel information: 
  Controller 1 IP address: 192.168.49.49 port: 6633 
  Controller 2 IP address: 192.168.43.49 port: 6633
```
#### **Table 7 Command output**

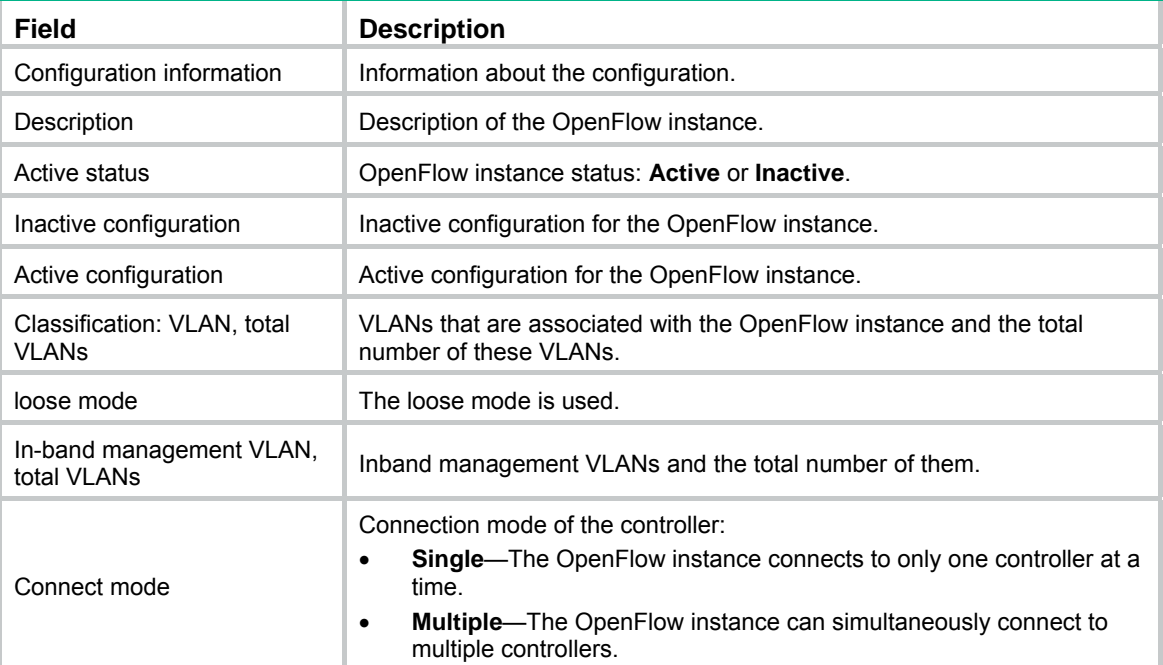

<span id="page-17-0"></span>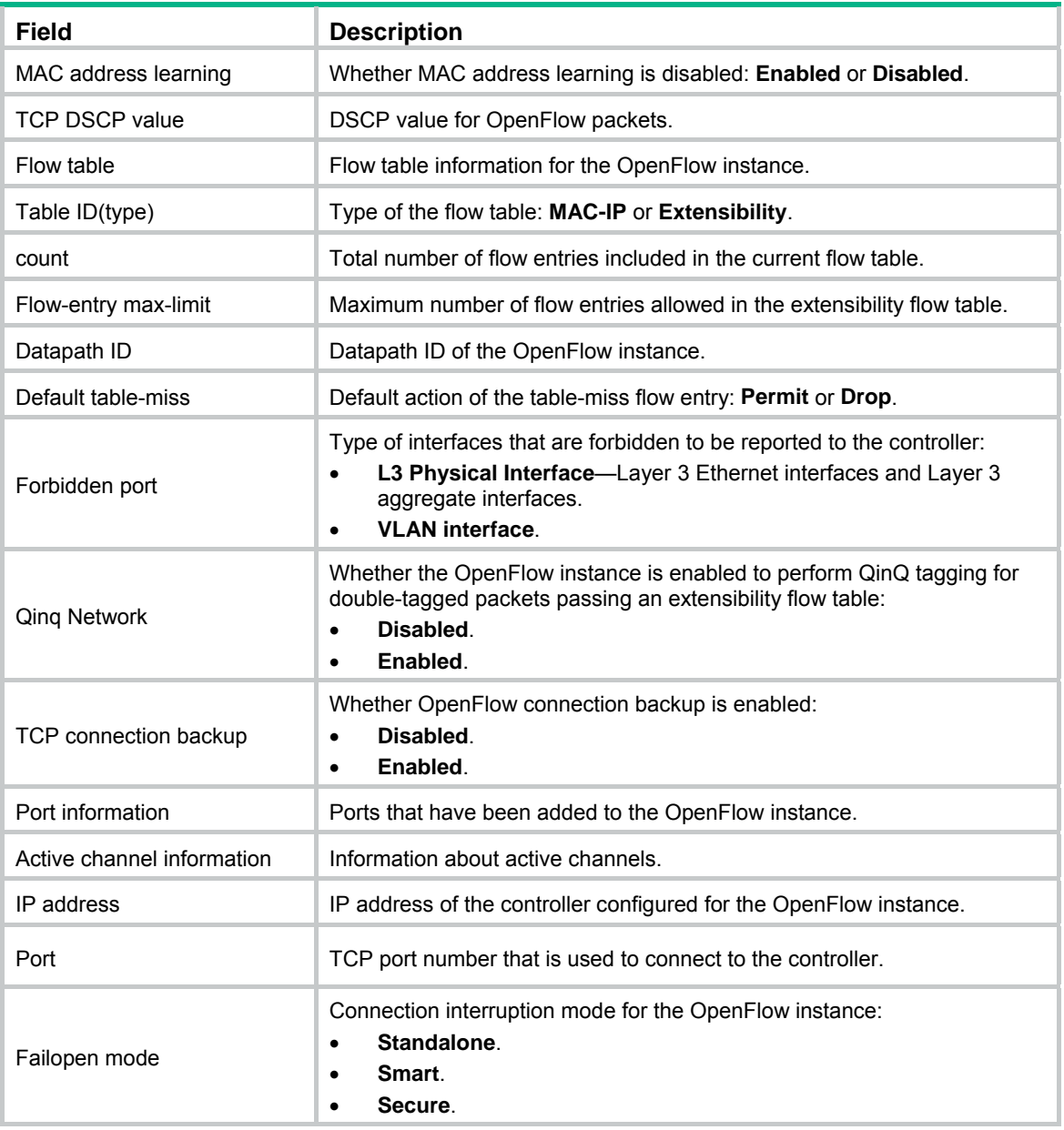

# <span id="page-17-1"></span>display openflow meter

Use **display openflow meter** to display meter entry information for an OpenFlow instance.

## **Syntax**

**display openflow instance** *instance-id* **meter** [ *meter-id* ]

## **Views**

Any view

## **Predefined user roles**

network-admin

network-operator

#### **Parameters**

*instance-id*: Specifies an OpenFlow instance by its ID in the range of 1 to 4094.

*meter-id*: Specifies a meter by its ID in the range of 1 to 4294901760. If you do not specify a meter ID, this command displays information about all meter entries for an OpenFlow instance.

#### **Examples**

#### # Display meter entry information for OpenFlow instance 100.

<Sysname> display openflow instance 100 meter Meter flags: KBPS -- Rate value in kb/s, PKTPS -- Rate value in packet/sec BURST -- Do burst size, STATS -- Collect statistics Instance 100 meter table information: meter entry count: 2 Meter entry 100 information: Meter flags: KBPS Band 1 information Type: drop, rate: 1024, burst size: 65536 Byte count: --, packet count: -- Referenced information: Count: 3 Flow table: 0 Flow entry: 1, 2, 3 Meter entry 200 information: Meter flags: KBPS Band 1 information Type: drop, rate: 10240, burst size: 655360 Byte count: --, packet count: -- Referenced information: Count: 0

#### **Table 8 Command output**

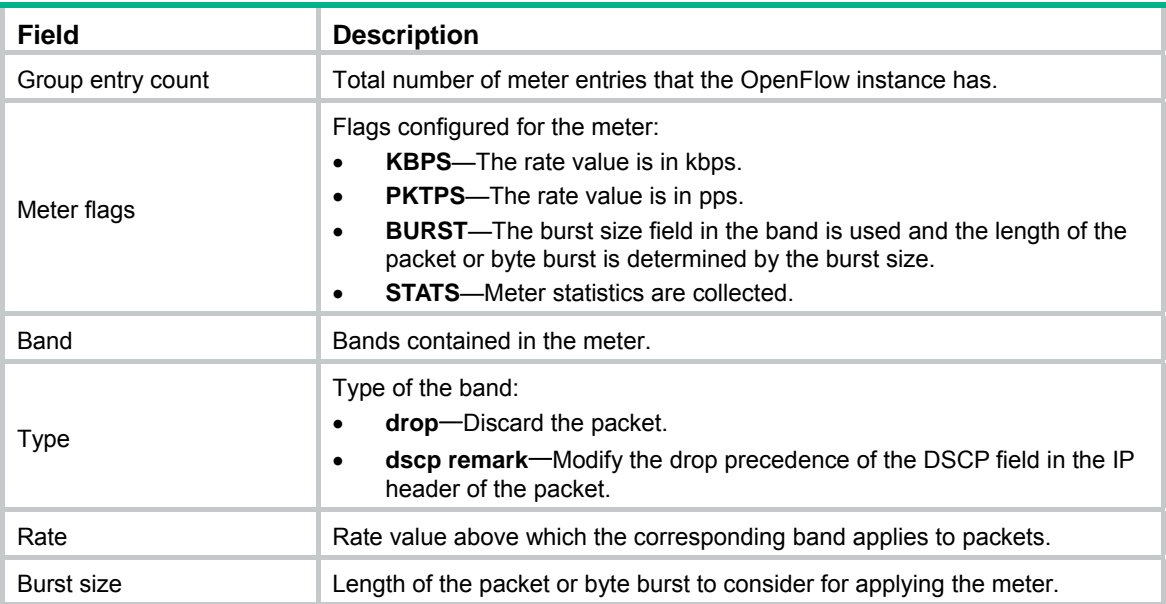

<span id="page-19-0"></span>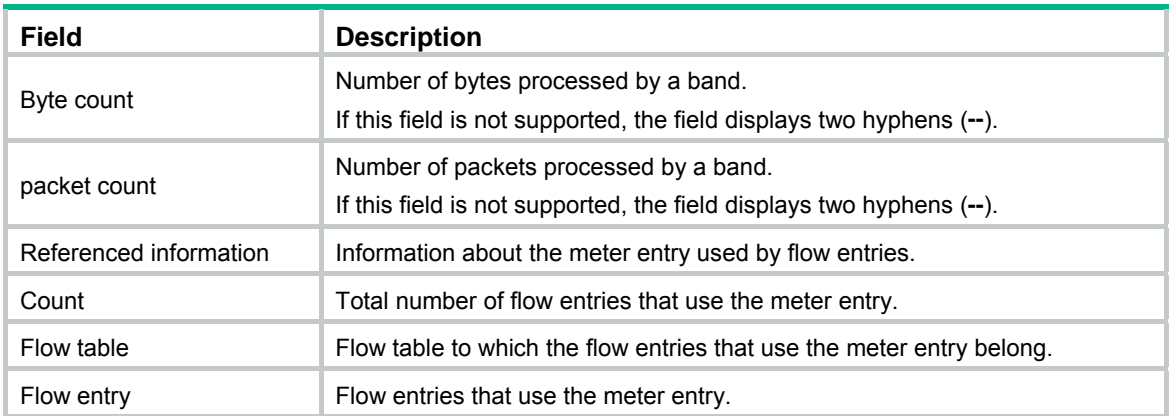

# <span id="page-19-1"></span>display openflow summary

Use **display openflow summary** to display brief OpenFlow instance information.

## **Syntax**

**display openflow summary** 

### **Views**

Any view

#### **Predefined user roles**

network-admin

network-operator

### **Examples**

#### # Display brief OpenFlow instance information.

<Sysname> display openflow summary

Fail-open mode: Se - Secure mode, Sa - Standalone mode

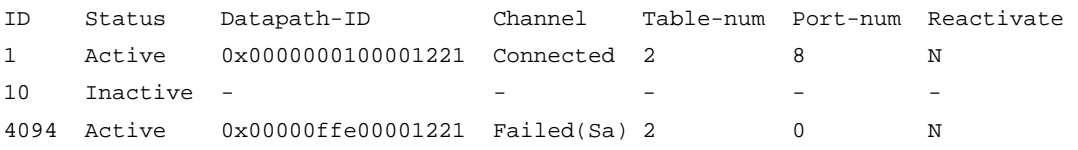

#### **Table 9 Command output**

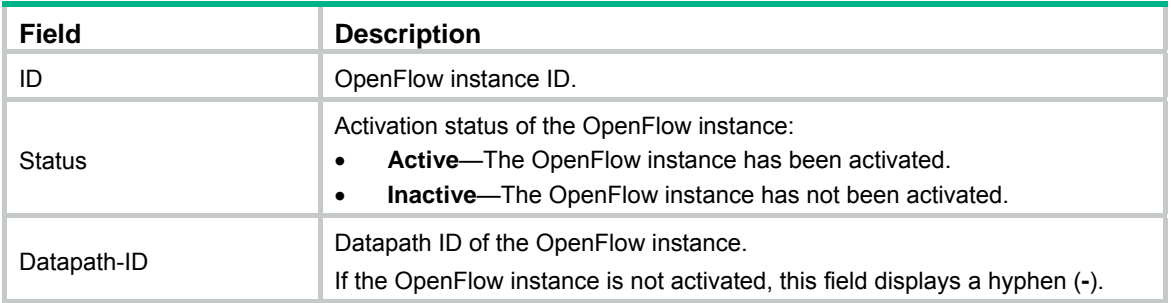

<span id="page-20-0"></span>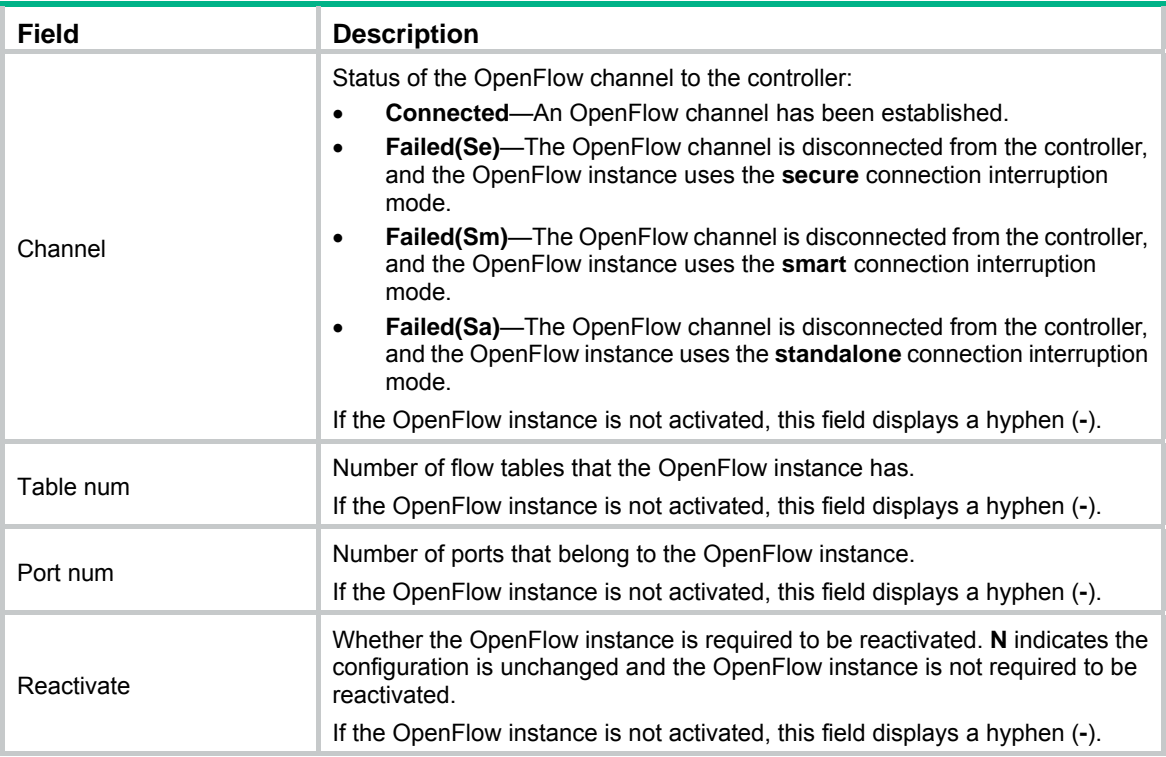

# <span id="page-20-1"></span>fail-open mode

Use **fail-open mode** to set the connection interruption mode for an OpenFlow switch.

Use **undo fail-open mode** to restore the default.

#### **Syntax**

**fail-open mode** { **secure** | **smart** | **standalone** }

#### **undo fail-open mode**

#### **Default**

The connection interruption mode is **secure**, and the controller deploys the table-miss flow entry (the action is **Drop**) to the OpenFlow instance.

#### **Views**

OpenFlow instance view

#### **Predefined user roles**

network-admin

#### **Parameters**

**secure**: Configures the OpenFlow switch to use flow tables for traffic forwarding after it is disconnected from all controllers. If the output action in a matching flow entry is to forward traffic to a controller, the traffic is discarded.

**smart**: Configures the OpenFlow switch to use flow tables for traffic forwarding after it is disconnected from all controllers. If the output action in a matching flow entry is to forward traffic to a controller, the traffic is forwarded in normal process.

**standalone**: Configures the OpenFlow switch to use the normal forwarding process after it is disconnected from all controllers.

#### <span id="page-21-0"></span>**Examples**

# Set the connection interruption mode to **standalone** for OpenFlow instance 1.

```
<Sysname> system-view 
[Sysname] openflow instance 1 
[Sysname-of-inst-1] fail-open mode standalone
```
## <span id="page-21-1"></span>flow-entry max-limit

Use **flow-entry max-limit** to set the maximum number of entries for an extensibility flow table on an OpenFlow switch.

Use **undo flow-entry max-limit** to restore the default.

#### **Syntax**

**flow-entry max-limit** *limit-value*

**undo flow-entry max-limit** 

### **Default**

An extensibility flow table can have a maximum of 65535 flow entries.

#### **Views**

OpenFlow instance view

#### **Predefined user roles**

network-admin

#### **Parameters**

*limit-value*: Specifies the maximum number of flow entries. The value range for this argument is 1 to 65535.

#### **Examples**

# Configure OpenFlow instance 1 to have a maximum of 256 entries in each extensibility flow table.

```
<Sysname> system-view 
[Sysname] openflow instance 1 
[Sysname-of-inst-1] flow-entry max-limit 256
```
# <span id="page-21-2"></span>flow-log disable

Use **flow-log disable** to disable logging for successful flow table modifications.

Use **undo flow-log disable** to restore the default.

#### **Syntax**

**flow-log disable undo flow-log disable** 

#### **Default**

Logging for successful flow table modifications is enabled.

#### **Views**

OpenFlow instance view

#### **Predefined user roles**

network-admin

#### <span id="page-22-0"></span>**Examples**

# Disable logging for successful flow table modifications for OpenFlow instance 1.

```
<Sysname> system-view 
[Sysname] openflow instance 1 
[Sysname-of-inst-1] flow-log disable
```
## <span id="page-22-1"></span>flow-table

Use **flow-table** to create a flow table for an OpenFlow instance.

Use **undo flow-table** to restore the default.

#### **Syntax**

```
flow-table { [ ingress-vlan ingress-table-id ] [ extensibility extensibility-table-id | mac-ip
mac-ip-table-id ] * [ egress-vlan egress-table-id ] }
```
**undo flow-table** 

#### **Default**

An OpenFlow instance has an extensibility flow table with ID 0.

#### **Views**

OpenFlow instance view

#### **Predefined user roles**

network-admin

#### **Parameters**

**ingress-vlan** *ingress-table-id*: Specifies a VLAN tagging flow table by its ID in the range of 0 to 254.

**extensibility** *extensibility-table-id*: Specifies an extensibility flow table by its ID in the range of 0 to 254.

**mac-ip** *mac-ip-table-id*: Specifies a MAC-IP flow table by its ID in the range of 0 to 254.

**egress-vlan** *egress-table-id*: Specifies a VLAN untagging flow table by its ID in the range of 0 to 254.

#### **Usage guidelines**

Create flow tables for an OpenFlow instance before you activate the OpenFlow instance.

If you execute this command multiple times, the most recent configuration takes effect.

The ID you enter for an extensibility flow table must be larger than the ID for an MAC-IP flow table.

If you specify the **ingress-vlan** *ingress-table-id* option, make sure the VLAN tagging flow table has the smallest ID among all flow tables. If you specify the **egress-vlan** *egress-table-id* option, make sure the VLAN untagging flow table has the largest ID among all flow tables. The VLAN tagging and untagging flow tables take effect only when **qinq-network enable** command is configured and the device operates in standalone mode.

#### **Examples**

# Create a MAC-IP flow table with ID 0 and an extensibility flow table with ID 1 for OpenFlow instance 1.

```
<Sysname> system-view 
[Sysname] openflow instance 1 
[Sysname-of-inst-1] flow-table mac-ip 0 extensibility 1
```
#### **Related commands**

#### **qinq-network enable**

# <span id="page-23-1"></span><span id="page-23-0"></span>in-band management vlan

Use **in-band management vlan** to configure inband management VLANs for an OpenFlow instance.

Use **undo in-band management vlan** to restore the default.

#### **Syntax**

**in-band management vlan** { *vlan-id* [ **to** *vlan-id* ] } &<1-10>

**undo in-band management vlan** 

#### **Default**

No inband management VLANs are configured for an OpenFlow instance.

#### **Views**

OpenFlow instance view

#### **Predefined user roles**

network-admin

#### **Parameters**

*vlan-id*: Specifies a VLAN ID in the range of 1 to 4094.

#### **Usage guidelines**

By default, traffic in VLANs associated with an OpenFlow instance is forwarded in OpenFlow forwarding process. The OpenFlow instance cannot use these VLANs to connect to the controller.

You can use this command to specify inband management VLANs for an OpenFlow instance. Traffic in inband management VLANs is forwarded in the normal forwarding process instead of the OpenFlow forwarding process. Inband management VLANs are used by an OpenFlow instance to connect to controllers.

#### **Examples**

# Configure VLAN 10 as the inband management VLAN for OpenFlow instance 1.

<Sysname> system-view [Sysname] openflow instance 1 [Sysname-of-inst-1] in-band management vlan 10

## <span id="page-23-2"></span>mac-ip dynamic-mac aware

Use **mac-ip dynamic-mac aware** to configure an OpenFlow instance to support dynamic MAC addresses.

Use **undo mac-ip dynamic-mac aware** to restore the default.

#### **Syntax**

**mac-ip dynamic-mac aware** 

#### **undo mac-ip dynamic-mac aware**

#### **Default**

An OpenFlow instance does not support dynamic MAC addresses and ignores dynamic MAC address messages sent from controllers.

#### **Views**

OpenFlow instance view

#### <span id="page-24-0"></span>**Predefined user roles**

network-admin

#### **Usage guidelines**

This command configures an OpenFlow instance to support querying and deleting dynamic MAC addresses in only MAC-IP flow tables. The OpenFlow instance does not send change events for the dynamic MAC addresses to controllers.

#### **Examples**

# Configure OpenFlow instance 1 to support dynamic MAC addresses.

```
<Sysname> system-view 
[Sysname] openflow instance 1 
[Sysname-of-inst-1] mac-ip dynamic-mac aware
```
## <span id="page-24-1"></span>mac-learning forbidden

Use **mac-learning forbidden** to configure OpenFlow to forbid MAC address learning in VLANs associated with an OpenFlow instance.

Use **undo mac-learning forbidden** to restore the default.

#### **Syntax**

**mac-learning forbidden** 

#### **undo mac-learning forbidden**

#### **Default**

MAC address learning is allowed for VLANs associated with an OpenFlow instance.

#### **Views**

OpenFlow instance view

#### **Predefined user roles**

network-admin

#### **Examples**

# Forbid MAC address learning in VLANs associated with OpenFlow instance 1.

```
<Sysname> system-view 
[Sysname] openflow instance 1 
[Sysname-of-inst-1] mac-learning forbidden
```
## <span id="page-24-2"></span>openflow instance

Use **openflow instance** to create an OpenFlow instance and enter its view, or enter the view of an existing OpenFlow instance.

Use **undo openflow instance** to remove an OpenFlow instance.

#### **Syntax**

**openflow instance** *instance-id*

**undo openflow instance** *instance-id* 

#### **Default**

No OpenFlow instances exist.

#### <span id="page-25-0"></span>**Views**

System view

#### **Predefined user roles**

network-admin

#### **Parameters**

*instance-id*: Specifies an OpenFlow instance by its ID in the range of 1 to 4094.

#### **Examples**

# Create OpenFlow instance 1 and enter OpenFlow instance view. <Sysname> system-view [Sysname] openflow instance 1 [Sysname-of-inst-1]

## <span id="page-25-1"></span>openflow lossless enable

Use **openflow lossless enable** to enable packet loss prevention for OpenFlow forwarding.

Use **undo openflow lossless enable** to disable packet loss prevention for OpenFlow forwarding.

#### **Syntax**

**openflow lossless enable** 

**undo openflow lossless enable** 

#### **Default**

Packet loss prevention for OpenFlow forwarding is disabled.

#### **Views**

System view

#### **Predefined user roles**

network-admin

#### **Usage guidelines**

Packet loss prevention ensures successful OpenFlow forwarding without packet loss. In an OpenFlow network, packet loss might occur on the switch during the flow entry deployment process. Packet loss then causes OpenFlow forwarding errors. For example, traffic is mistakenly sent to controllers and the controllers deploy faulty flow entries.

When this feature is enabled, the OpenFlow matching ability is decreased. For example, packets cannot be matched by IPv6 address.

Do not enable this feature in non-OpenFlow networks. Otherwise, the forwarding efficiency and matching ability might be decreased.

After you enable or disable packet loss prevention on a switch, save the configuration and restart the switch to make the configuration take effect.

#### **Examples**

# Enable packet loss prevention for OpenFlow forwarding.

```
<Sysname> system-view 
[Sysname] openflow lossless enable 
 Enable lossless traffic function? [Y/N]:y 
 For the setting to take effect, save the configuration, and then reboot the device.
```
## <span id="page-26-1"></span><span id="page-26-0"></span>qinq-network enable

Use **qinq-network enable** to enable an OpenFlow instance to perform QinQ tagging for double-tagged packets passing an extensibility flow table.

Use **undo qinq-network enable** to restore the default.

#### **Syntax**

**qinq-network enable** 

**undo qinq-network enable** 

#### **Default**

A double-tagged packet becomes single-tagged after it passes an extensibility flow table.

#### **Views**

OpenFlow instance view

#### **Predefined user roles**

network-admin

#### **Usage guidelines**

Execute this command to make double-tagged packets keep double-tagged after the packets pass an extensibility flow table.

#### **Examples**

# Enable OpenFlow instance 1 to perform QinQ tagging for double-tagged packets passing an extensibility flow table.

<Sysname> system-view [Sysname] openflow instance 1 [Sysname-of-inst-1] qinq-network enable

#### **Related commands**

#### **flow-table**

## <span id="page-26-2"></span>refresh ip-flow

Use **refresh ip-flow** to refresh all Layer 3 flow entries in the MAC-IP flow tables for an OpenFlow instance.

#### **Syntax**

#### **refresh ip-flow**

#### **Views**

OpenFlow instance view

#### **Predefined user roles**

network-admin

#### **Usage guidelines**

Layer 3 flow entries in the MAC-IP flow tables might be overwritten. In such cases, you can use this command to obtain all Layer 3 flow entries in the MAC-IP flow tables from the controller again.

#### **Examples**

# Refresh all Layer 3 flow entries in the MAC-IP flow tables for OpenFlow instance 1.

<Sysname> system-view

[Sysname] openflow instance 1 [Sysname-of-inst-1] refresh ip-flow

## <span id="page-27-1"></span><span id="page-27-0"></span>reset openflow instance statistics

Use **reset openflow instance statistics** to clear statistics on packets that a controller sends and receives for an OpenFlow instance.

#### **Syntax**

**reset openflow instance** *instance-id* { **controller** [ *controller-id* ] | **listened** } **statistics** 

#### **Views**

User view

#### **Predefined user roles**

network-admin

#### **Parameters**

*instance-id*: Specifies an OpenFlow instance by its ID in the range of 1 to 4094.

*controller-id*: Specifies a controller by its ID in the range of 0 to 63. If you do not specify a controller ID, this command clears statistics on packets that all controllers send and receive for an OpenFlow instance.

**listened**: Specifies the client that connects to the server enabled for the OpenFlow instance.

#### **Examples**

# Clear statistics on packets that all controllers send and receive for OpenFlow instance 1.

<Sysname> reset openflow instance 1 controller statistics

## <span id="page-27-2"></span>tcp dscp

Use **tcp dscp** to set a DSCP value for OpenFlow packets.

Use **undo tcp dscp** to restore the default.

#### **Syntax**

**tcp dscp** *dscp-value*

**undo tcp dscp** 

#### **Default**

The DSCP value for OpenFlow packets is not set.

#### **Views**

OpenFlow instance view

#### **Predefined user roles**

network-admin

#### **Parameters**

*dscp-value*: Specifies a DSCP value for OpenFlow packets, in the range of 0 to 63.

#### **Examples**

# Set the DSCP value to 63 for OpenFlow packets.

```
<Sysname> system-view 
[Sysname] openflow instance 1
```
[Sysname-of-inst-1] tcp dscp 63

# <span id="page-29-1"></span><span id="page-29-0"></span>**Document conventions and icons**

# <span id="page-29-2"></span>**Conventions**

This section describes the conventions used in the documentation.

## **Command conventions**

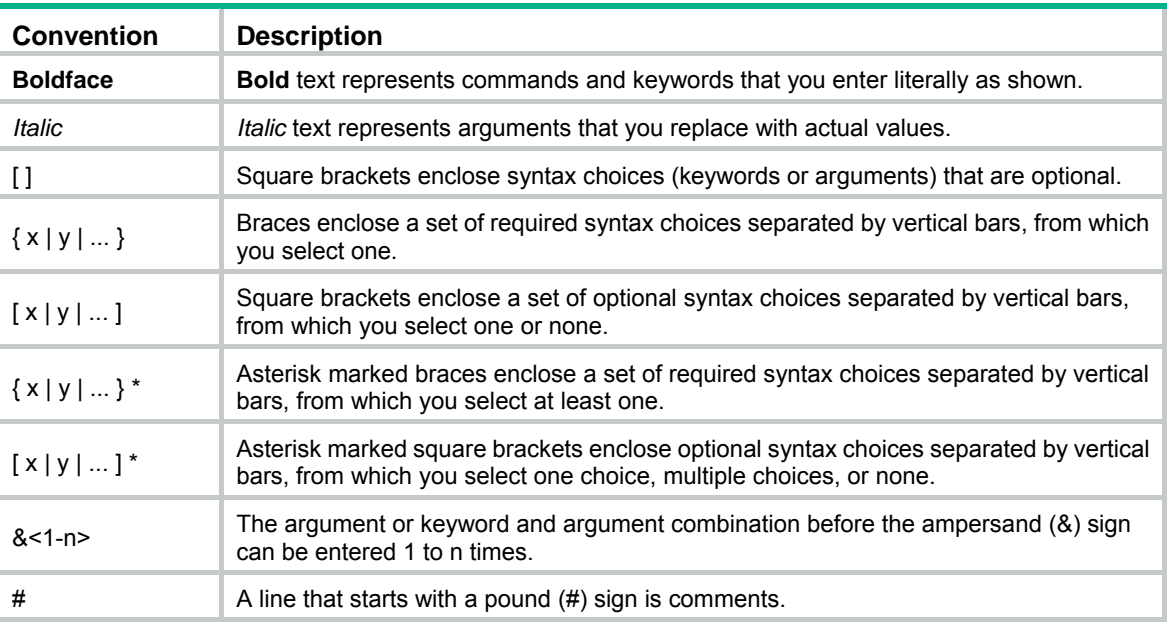

## **GUI conventions**

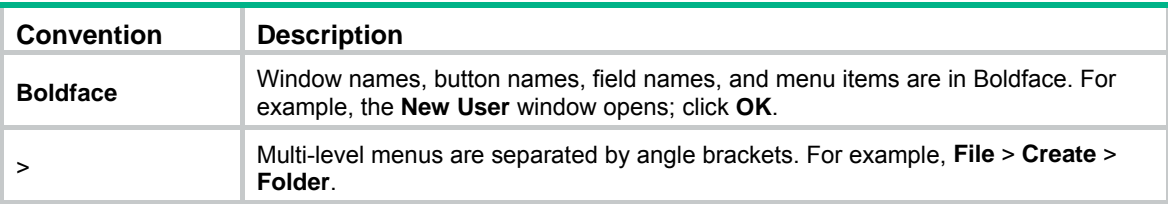

## **Symbols**

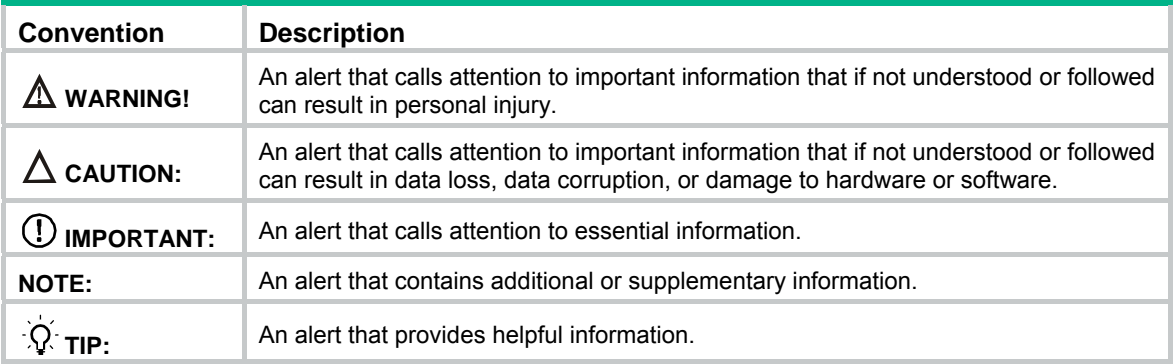

# <span id="page-30-1"></span><span id="page-30-0"></span>Network topology icons

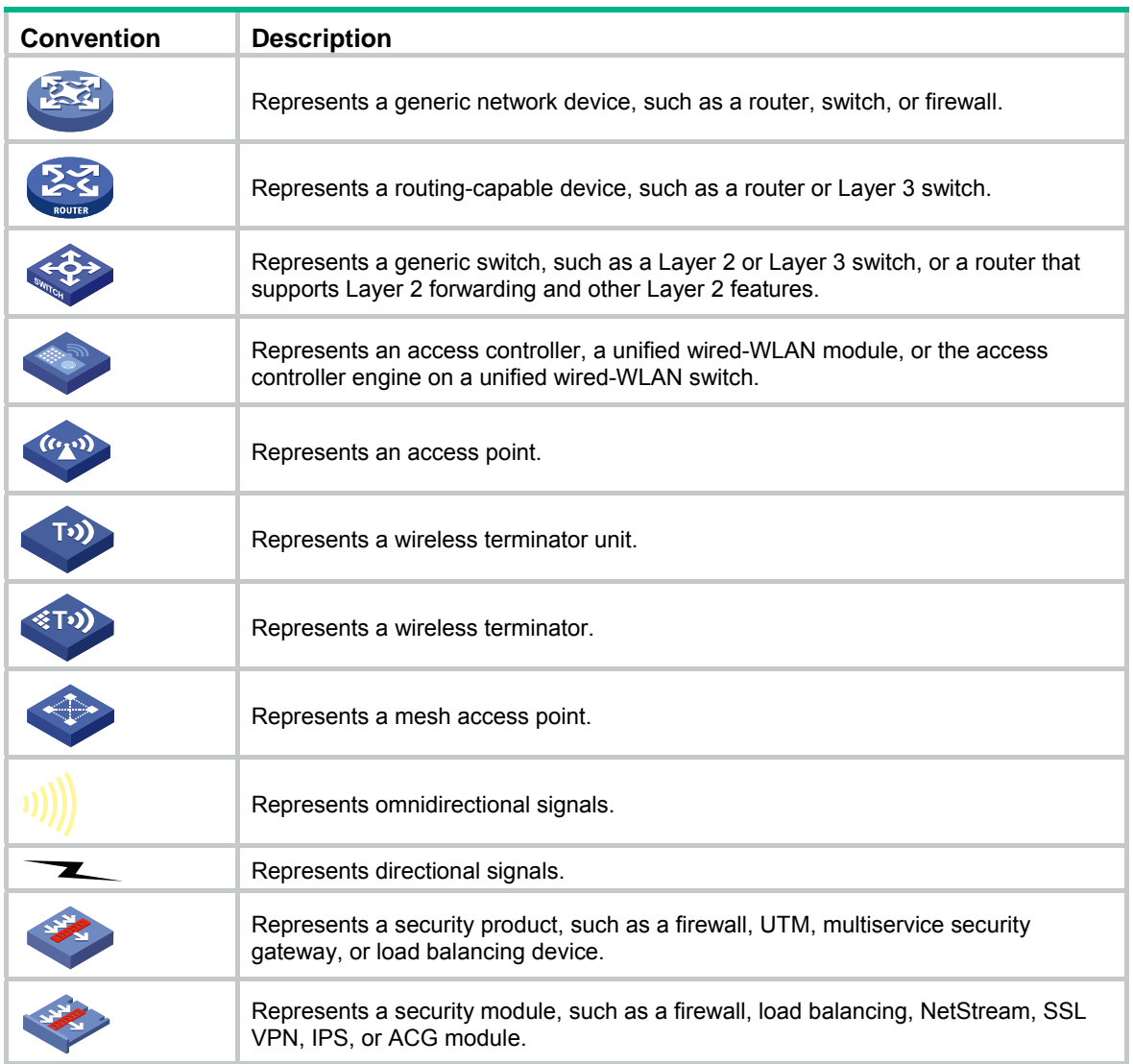

#### **Examples provided in this document**

Examples in this document might use devices that differ from your device in hardware model, configuration, or software version. It is normal that the port numbers, sample output, screenshots, and other information in the examples differ from what you have on your device.

# <span id="page-31-1"></span><span id="page-31-0"></span>**Support and other resources**

# <span id="page-31-2"></span>Accessing Hewlett Packard Enterprise Support

- For live assistance, go to the Contact Hewlett Packard Enterprise Worldwide website: [www.hpe.com/assistance](http://www.hpe.com/assistance)
- To access documentation and support services, go to the Hewlett Packard Enterprise Support Center website:

[www.hpe.com/support/hpesc](http://www.hpe.com/support/hpesc)

Information to collect

- Technical support registration number (if applicable)
- Product name, model or version, and serial number
- Operating system name and version
- Firmware version
- Error messages
- Product-specific reports and logs
- Add-on products or components
- Third-party products or components

# <span id="page-31-3"></span>Accessing updates

- Some software products provide a mechanism for accessing software updates through the product interface. Review your product documentation to identify the recommended software update method.
- To download product updates, go to either of the following:
	- { Hewlett Packard Enterprise Support Center **Get connected with updates** page: [www.hpe.com/support/e-updates](http://www.hpe.com/support/e-updates)
	- $\circ$  Software Depot website: [www.hpe.com/support/softwaredepot](http://www.hpe.com/support/softwaredepot)
- To view and update your entitlements, and to link your contracts, Care Packs, and warranties with your profile, go to the Hewlett Packard Enterprise Support Center **More Information on Access to Support Materials** page:

[www.hpe.com/support/AccessToSupportMaterials](http://www.hpe.com/support/AccessToSupportMaterials)

## **IMPORTANT:**

Access to some updates might require product entitlement when accessed through the Hewlett Packard Enterprise Support Center. You must have an HP Passport set up with relevant entitlements.

# <span id="page-32-1"></span><span id="page-32-0"></span>**Websites**

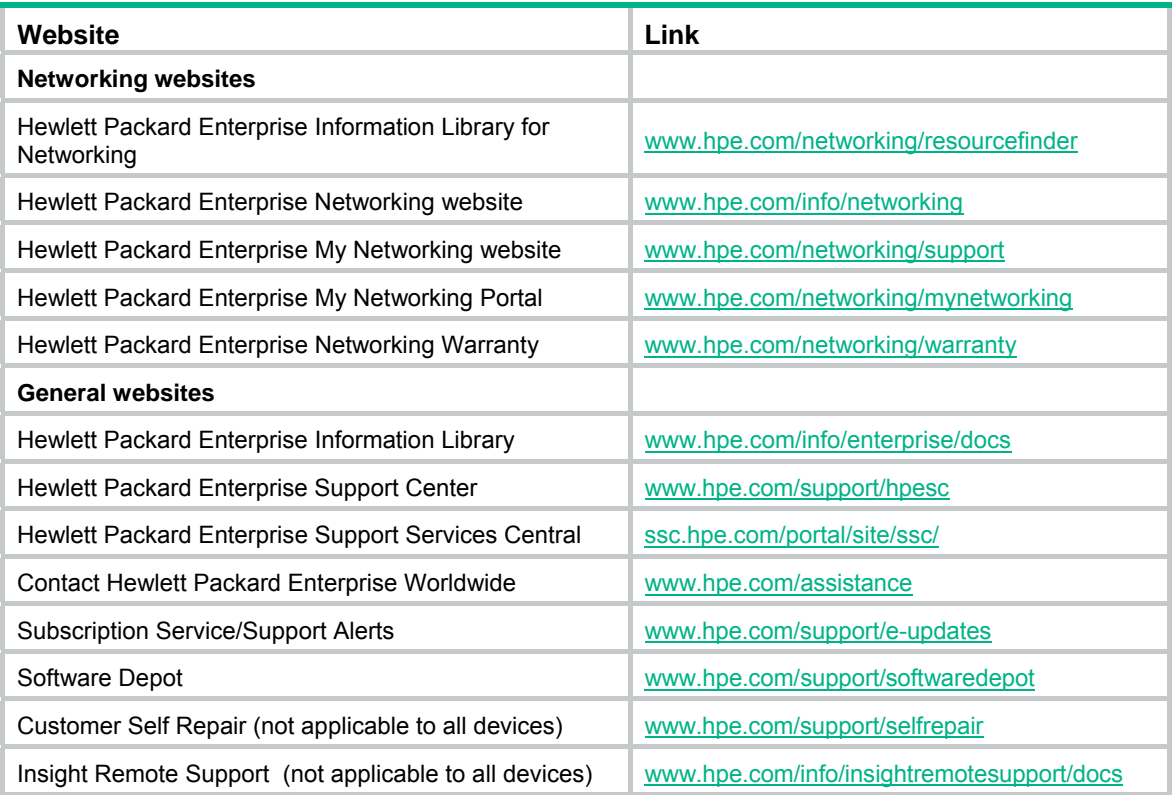

# <span id="page-32-2"></span>Customer self repair

Hewlett Packard Enterprise customer self repair (CSR) programs allow you to repair your product. If a CSR part needs to be replaced, it will be shipped directly to you so that you can install it at your convenience. Some parts do not qualify for CSR. Your Hewlett Packard Enterprise authorized service provider will determine whether a repair can be accomplished by CSR.

For more information about CSR, contact your local service provider or go to the CSR website:

[www.hpe.com/support/selfrepair](http://www.hpe.com/support/selfrepair)

# <span id="page-32-3"></span>Remote support

Remote support is available with supported devices as part of your warranty, Care Pack Service, or contractual support agreement. It provides intelligent event diagnosis, and automatic, secure submission of hardware event notifications to Hewlett Packard Enterprise, which will initiate a fast and accurate resolution based on your product's service level. Hewlett Packard Enterprise strongly recommends that you register your device for remote support.

For more information and device support details, go to the following website:

[www.hpe.com/info/insightremotesupport/docs](http://www.hpe.com/info/insightremotesupport/docs)

# <span id="page-32-4"></span>Documentation feedback

Hewlett Packard Enterprise is committed to providing documentation that meets your needs. To help us improve the documentation, send any errors, suggestions, or comments to Documentation Feedback [\(docsfeedback@hpe.com\)](mailto:docsfeedback@hpe.com). When submitting your feedback, include the document title,

part number, edition, and publication date located on the front cover of the document. For online help content, include the product name, product version, help edition, and publication date located on the legal notices page.

# <span id="page-34-1"></span><span id="page-34-0"></span>**Index**

# [A C D F I M O Q R T W](#page-34-0)

## **A**

active instance,[1](#page-3-2)

## **C**

classification[,1](#page-3-3)  controller address[,2](#page-4-1)  controller connect interval[,3](#page-5-1)  controller echo-request interval,[4](#page-6-1) controller mode[,4](#page-6-2)  Customer self repair[,30](#page-32-2)

## **D**

datapath-id,[5](#page-7-1) description,[6](#page-8-1) display openflow,[6](#page-8-2) display openflow flow-table, 8 display openflow group,[12](#page-14-1)  display openflow instance[,13](#page-15-1)  display openflow meter[,15](#page-17-1) display openflow summary,[17](#page-19-1)  Documentation feedback[,30](#page-32-4)

## **F**

fail-open mode,[18](#page-20-1)  flow-entry max-limit,[19](#page-21-1)  flow-log disable,[19](#page-21-2) flow-table,[20](#page-22-1)

## **I**

in-band management vlan,[21](#page-23-1) 

## **M**

mac-ip dynamic-mac aware[,21](#page-23-2) mac-learning forbidden[,22](#page-24-1)

## **O**

openflow instance[,22](#page-24-2) openflow lossless enable[,23](#page-25-1)

## **Q**

qinq-network enable[,24](#page-26-1)

## **R**

refresh ip-flow[,24](#page-26-2) Remote support[,30](#page-32-3) reset openflow instance statistics[,25](#page-27-1) **T**  tcp dscp[,25](#page-27-2) **W**  Websites[,30](#page-32-1)